IE7 Https PDF

https://www.100test.com/kao\_ti2020/139/2021\_2022\_IE7\_E4\_B8\_8 BHttp\_c100\_139698.htm IE7 Vista  $XP$  IE7 Vista XP IE7  $\rm IE7$  https SSL  $\chi_{\rm P}$ IE7 https  $XP$  $\chi$ P IE7 https "  $\ddotsc$  $\mathcal{O}$  , we are the contract of  $\mathcal{O}$  and  $\mathcal{O}$  and  $\mathcal{O}$  are the contract of  $\mathcal{O}$ 么如何来解决这个问题呢?毕竟每次访问Https站点都需要重  $\frac{4}{3}$  , and  $\frac{4}{3}$  , and  $\frac{4}{3}$  , and  $\frac{4}{3}$  , and  $\frac{4}{3}$  , and  $\frac{4}{3}$  , and  $\frac{4}{3}$  , and  $\frac{4}{3}$  , and  $\frac{4}{3}$  , and  $\frac{4}{3}$  , and  $\frac{4}{3}$  , and  $\frac{4}{3}$  , and  $\frac{4}{3}$  , and  $\frac{4}{3}$  , a :当我们用IE7浏览Https站点后会在地址栏右边出现一个红色  $\mathcal{C}$  , and  $\mathcal{C}$  , and  $\mathcal{C}$  , and  $\mathcal{C}$  , and  $\mathcal{C}$  , and  $\mathcal{C}$  , and  $\mathcal{C}$  , and  $\mathcal{C}$  , and  $\mathcal{C}$  , and  $\mathcal{C}$  , and  $\mathcal{C}$  , and  $\mathcal{C}$  , and  $\mathcal{C}$  , and  $\mathcal{C}$  , and  $\mathcal{C}$  , 看证书"。(如图2) 第二步:在打开的"查看证书"窗口  $\frac{1}{2}$  (1)  $\frac{1}{2}$  (1)  $\frac{1}{2}$  (  $\frac{1}{2}$  , and the contract of the contract of the contract of the contract of the contract of the contract of the contract of the contract of the contract of the contract of the contract of the contract of the contract  $\frac{1}{2}$  , and the contract of the contract of the contract of the contract of the contract of the contract of the contract of the contract of the contract of the contract of the contract of the contract of the contract  $\degree$  , and the Ref. of the Ref. of the Ref. of the Ref. of the Ref. of the Ref. of the Ref. of the Ref. of the Ref. of the Ref. of the Ref. of the Ref. of the Ref. of the Ref. of the Ref. of the Ref. of the Ref. of the Re  $\frac{1}{2}$ :

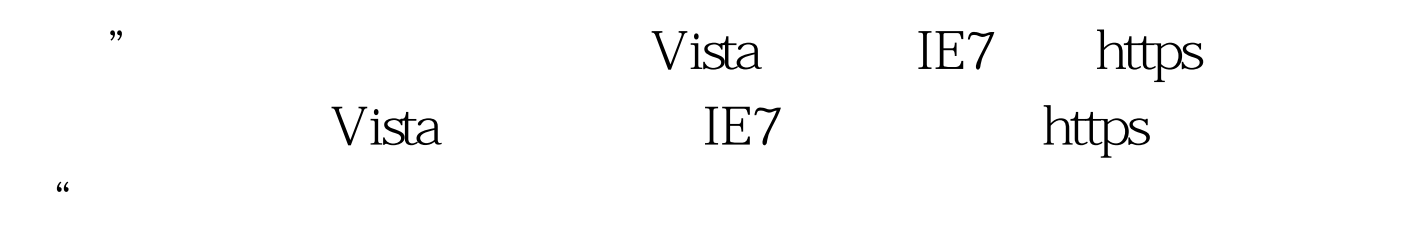

 $\epsilon$ 

 $\mathcal{R}^{\mathcal{B}}$ 他的解决步骤却和XP下IE7有很大区别。这是因为在Vista系统 IE7 https  $\cdot$  $CA$  $\epsilon$ 

以通过调整IE7浏览器的设置来解决此问题,不过可以通过证  $\rm I E7$  " ->internet "  $\frac{1}{2}$ , and  $\frac{1}{2}$  is the set of  $\frac{1}{2}$  is the set of  $\frac{1}{2}$  is the set of  $\frac{1}{2}$  is the set of  $\frac{1}{2}$  is the set of  $\frac{1}{2}$  is the set of  $\frac{1}{2}$  is the set of  $\frac{1}{2}$  is the set of  $\frac{1}{2}$  is t  $\frac{1}{2}$  , and  $\frac{1}{2}$  , and  $\frac{1}{2}$  , and  $\frac{1}{2}$  , and  $\frac{1}{2}$  , and  $\frac{1}{2}$  , and  $\frac{1}{2}$  , and  $\frac{1}{2}$  , and  $\frac{1}{2}$  , and  $\frac{1}{2}$  , and  $\frac{1}{2}$  , and  $\frac{1}{2}$  , and  $\frac{1}{2}$  , and  $\frac{1}{2}$  , a

 $\frac{3}{5}$  %  $\frac{4}{5}$  $\mathcal{O}(\mathcal{O})$ . The contract of the state  $\mathbb{I}$  Eq. (

 $XP$  IE 7  $V$ ista 6

在安装该证书的窗口中点"是"按钮即可。 第六步:所有工

## $\lambda$  is a strongle strongle strongle strongle strongle strongle strongle strongle strongle strongle strongle strongle strongle strongle strongle strongle strongle strongle strongle strongle strongle strongle strongle stro

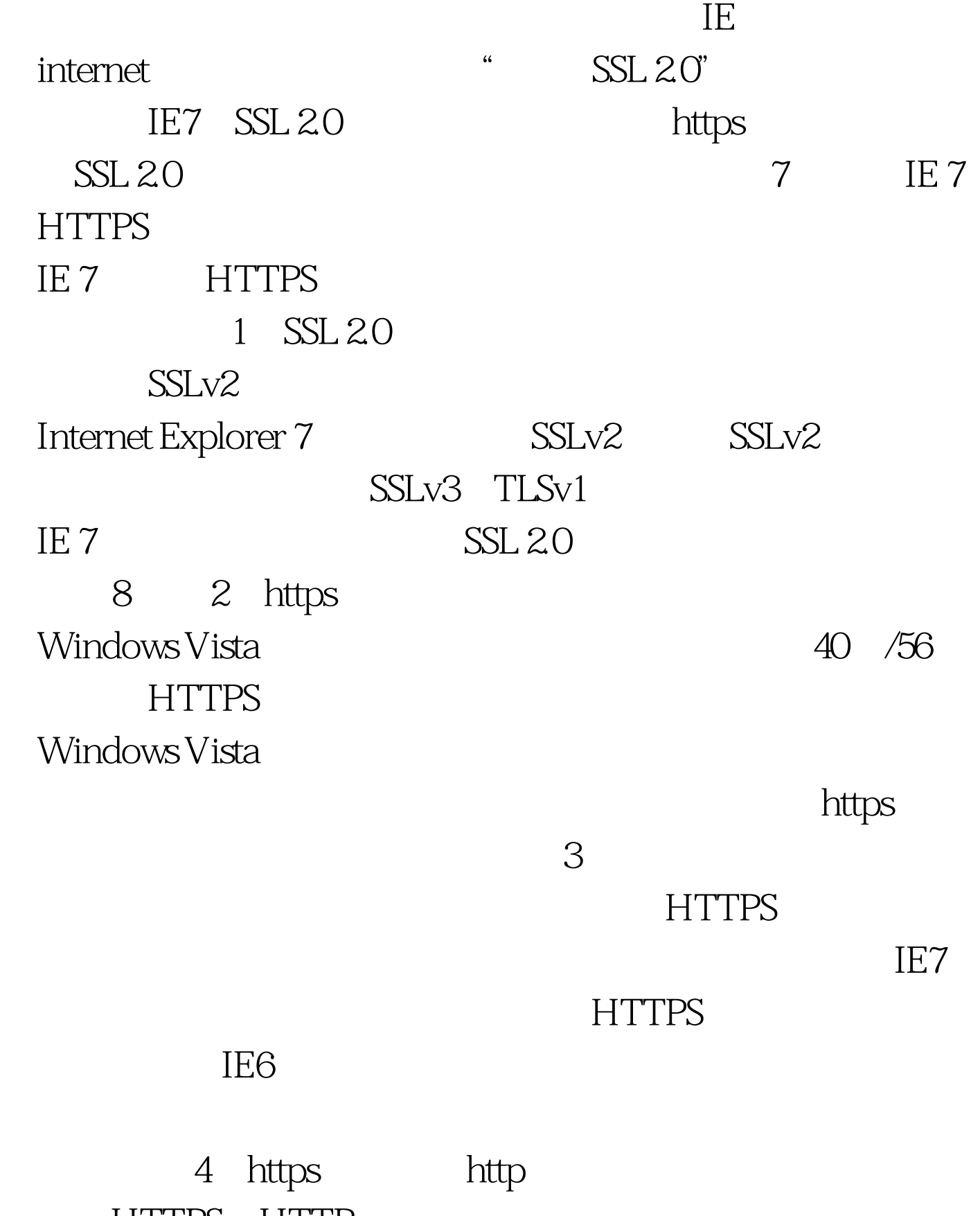

HTTPS HTTP

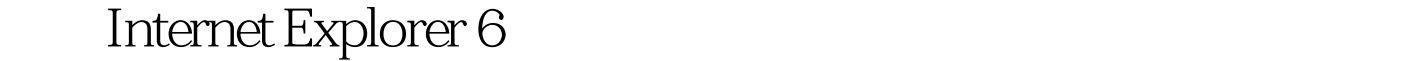

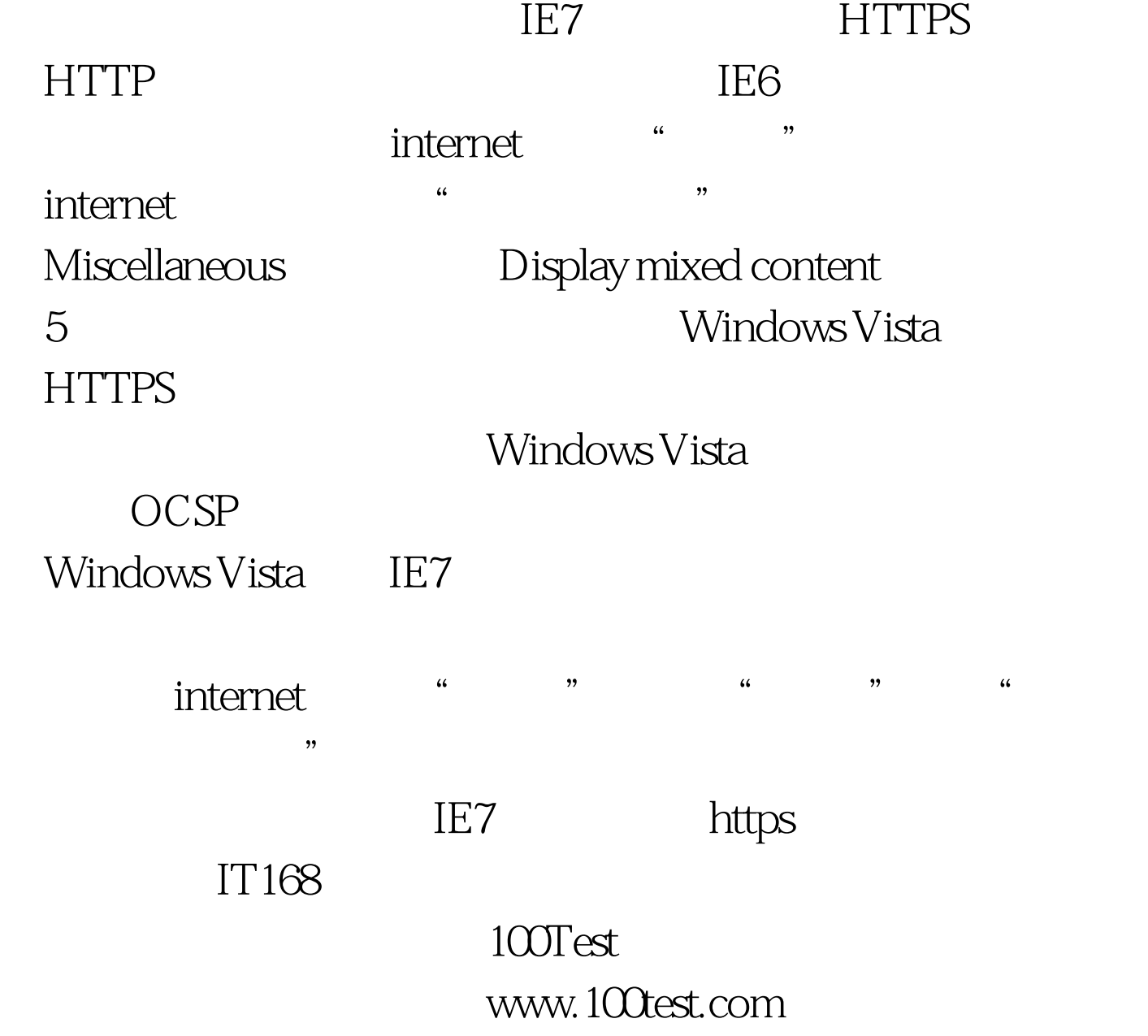